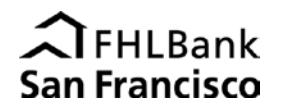

WISH and IDEA Program documents will only be accepted if they are successfully uploaded to a workspace on the Bank's new secure portal. Before you can upload any documents, the Bank must create a workspace on the portal for your application or reservation of funds, and portal users for that workspace must be designated and authenticated. Use the [Secure Portal Workspace Set-up Request](http://www.fhlbsf.com/resource-center/forms/ahp/Homeownership-Set-Aside-Secure-Portal-Workspace-Set-up-Request.pdf) form to request a workspace for each WISH or IDEA application or reservation.

## **When uploading documents to folders in a workspace, please note:**

- Do not include personal identifying information on any documents. Redact the first five digits of social security numbers or financial account numbers and the complete driver's license number or other identifying information. Do not include any medical records or information.
- Documents must be uploaded to the appropriate subfolder. Do not rename, move, or delete folders.
- Signed documents should be electronically scanned and uploaded as an Adobe Acrobat portable document file (PDF).
- Upload only a single file to each folder. Combine multiple documents into one PDF file as needed.
- Re-uploading files into folders will overwrite previously uploaded documents.
- If a document is rejected by the Bank, you will receive instructions for resubmission.

## **Application Workspaces**

Once a workspace has been created for your WISH or IDEA application and portal users have been designated and authenticated, you may begin uploading documents to the workspace.

- 1. An application workspace will contain two folders:
	- Application
	- Direct Subsidy Agreement

Upload documents in **PDF format** to the appropriate folder. Combine multiple documents into one PDF file as needed.

- 2. Notify the Bank via email when your documents have been uploaded.
- 3. You will be notified by email that the Bank has received your documents.

## **Reservation Workspaces**

*Disbursement Requests:* After a workspace has been created for a WISH or IDEA reservation and portal users have been designated and authenticated, you must ask the Bank to create a folder for each individual homebuyer within the reservation workspace.

- After a homebuyer closes escrow and you are ready to request a disbursement, ask the Bank to create a homebuyer folder by sending an email to [wish-ideaportal@fhlbsf.com](mailto:wish-ideaportal@fhlbsf.com) with the following information:
	- **Program (WISH or IDEA)**
	- Reservation Year
	- **Homebuyer's Full Name**
	- Loan Closing Date
- 2. You will be notified by email when the Bank has created a folder for the homebuyer.
- 3. The homebuyer's folder will contain subfolders corresponding to the documents required for disbursement. Upload documents in **PDF or Excel format** to the appropriate subfolder. Upload only a single file to each folder (combine multiple documents into one PDF file as needed).
	- **EXEC** Certification and Disbursement Request
	- **EXECO Attachment to the Certification and Disbursement Request**
	- **Program Enrollment Form**
	- AHP Household Income Qualification Workbook
	- **Signed Closing Disclosure**
	- Homebuyer Counseling Certificate
	- Income Documents
	- Retention Mechanism *(include Promissory Note, Deed of Trust, and Rider to the Deed of Trust)*
- 4. Notify the Bank when you have finished uploading all required documents by sending an email to: [wish-ideaportal@fhlbsf.com](mailto:wish-ideaportal@fhlbsf.com)
- 5. You will be notified by email that the Bank has received your documents.

For questions, please email [wish-ideaportal@fhlbsf.com](mailto:wish-ideaportal@fhlbsf.com) or call 415-616-2542